**Population**: The set of all elements of interest in a particular study

**Sample**: A subset of the population

**Inferential Statistics**: The process of using data obtained from a sample to make estimates and test hypotheses about the characteristics/attribute of a population

If the measures are computed for data from a sample, they are called *sample statistics*.

If the measures are computed for data from a population, they are called *population parameters*.

In Statistical Inference, a *sample statistic* is referred to as the *point estimator* of the corresponding *population parameter* . Since it is usually impossible to get all the numbers for a population, we have to use **sample statistics** to **reasonably estimate** 

the **population parameter**!

Example: calculate an sample average of number of salmon in Puget Sound and use it as the estimate of the population average of number of salmon in Puget Sound - "We can't count all the fish in the sea!!"

More about Point estimation in chapter 7.

## **Measures of Location:**

Location

**Location** locates, or positions, a data point against the full data set such as:

The **Mean** calculation which calculates a central value, a typical value, a value near the middle,

The **Percentile** calculation that can say things like "for that particular number, 75% of the other values are below that value and 25% of the other values are below that value".

The **Z-Score**, which tells you the relative position of a number in units of Standard Deviation.

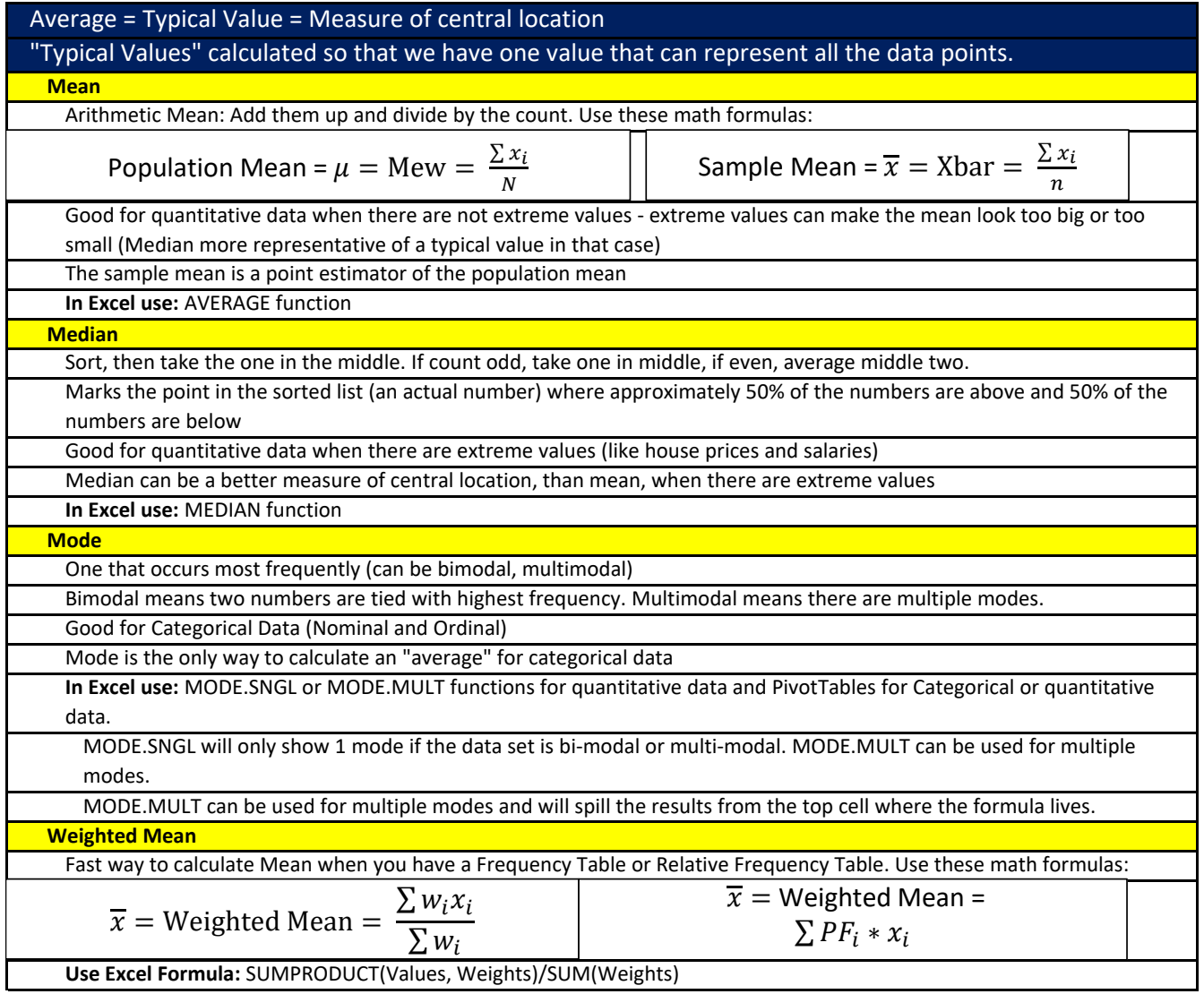

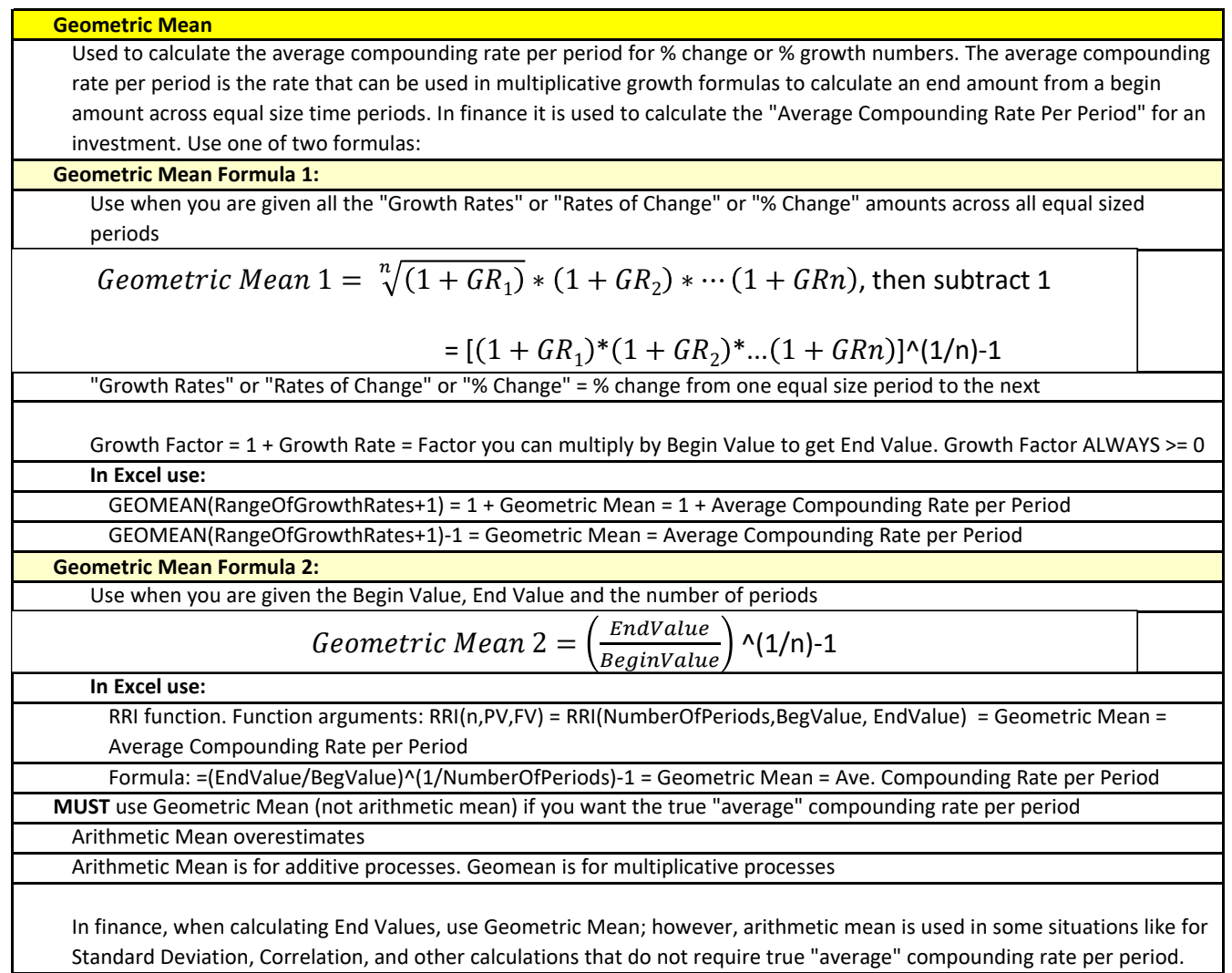

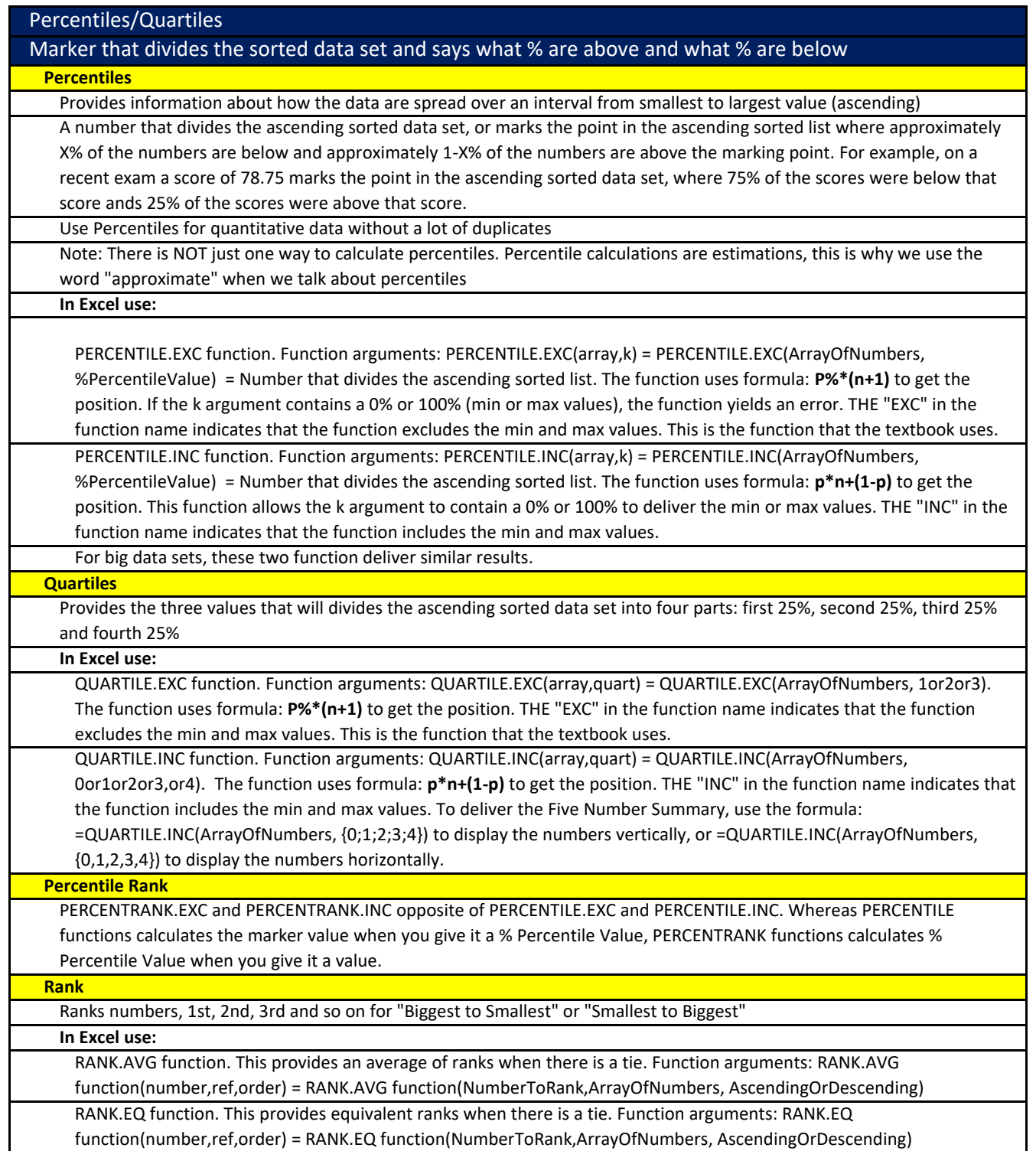

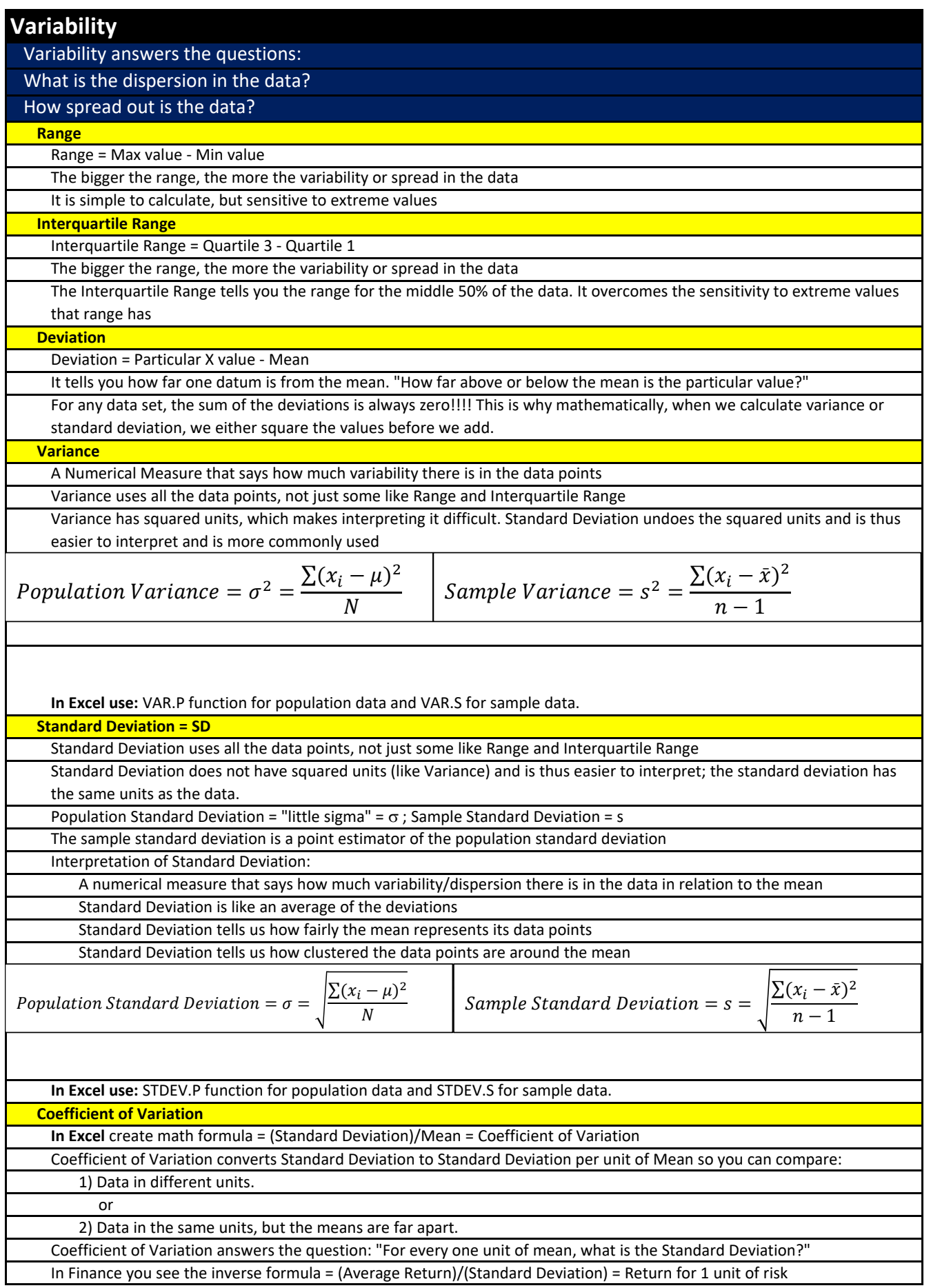

![](_page_5_Picture_111.jpeg)

![](_page_6_Picture_166.jpeg)

![](_page_7_Figure_0.jpeg)

# **Excel Notes:**

**Dynamic spilled array formulas details:**

For dynamic spilled array formulas, the formula lives in the top left cell of the spilled range and must be edited in that cell. Spilled results below top cell are greyed out in the formula bar.

The spilled values can be dynamically referred to with the cell address of the top left cell in the spilled range and the spilled range operator, #. For example, if the spilled array formula resides in cell E3, the spilled range reference is #E3.

If there is data in the way of a spilled array, a #SPILL! error is displayed in the top left cell.

Dynamic spilled array formulas are dynamic because when the source data changes and the spilled array expands or contracts, the values emanating from the top left cell expand and contract accordingly.

**Advantages of Dynamic Spilled Array Formulas vs. "Old School" formulas:**

Don't have to lock cell reference

Don't have to copy formula

Editing is done in top cell and edited formula automatically spills down

**Dynamic Spilled Array Worksheet Functions used in Video:**

The **MODE.MULT array function** which delivers one or more modes.

The **UNIQUE array function** can deliver unique set of items from a table, a column, or a row. A unique set of items is when you select and list only items that occur exactly one time in the data set.

The **SORT array function** can sort a row, a column or a table in ascending or descending order. The default sort order is ascending (smallest to biggest).

The **SEQUENCE** array function generates a sequence of numbers in a row, a column or a table, based on the formula inputs for the number of rows in the final sequence, the number of columns in the final sequence, a start value and an increment value.

The **FILTER** array function allows you to filter a set of values to show only that values that meet a logical test. The **array**  argument contains the values that you want to filter. The **include** argument requires an array of TRUE and FALSE values (same dimension as array argument values) to indicate which values to keep (TRUE) and with ones to filter out (FALSE).

## **Other Worksheet Functions used in Video:**

The **COUNTIFS function** makes a conditional count calculation based on one or more logical tests. The **criteria\_range1**  argument contains the full range with all the conditional items. The **criteria1** argument contains one or more conditions for counting items from the criteria\_range1 argument. You can place one or more conditions into the criteria1 argument: when you place one condition into the criteria1 argument, the COUNTIFS function delivers a single answer, but when you place more than one condition into the criteria1 argument, the COUNTIFS function spills an array of answers into the worksheet, one for each condition. If you need to use a comparative operator with the condition, you must join the comparative operator to the cell with the condition, like: "<"&J27. You can have up to 127 pairs of criteria\_rangeN criteriaN arguments that will run an AND Logical Test to make the conditional count calculation.

### **Comparative Operator Note:**

\* When using comparative operators in functions like COUNTIFS, SUMIFS, AVERAGEIFS, MINIFS and MAXIFS, you must join the comparative operator to the cell with the condition, like: ">"&J28.

\* But when you use a comparative operator in a formula that makes a direct logical test formula calculation, you do not use quotes or an ampersand (join operator), like: CPAScoreTable[CPA Test 1]<J27. Example of this note is in video #15. **Unpivot Power Query feature to convert an Improper Data Set to a Proper Data Set:**

The Improper Data Set has a unique list of elements from a single variable column show as column headers, with data points below each column header. The Improper Data Set is more difficult to deal with when performing data analysis. The Proper Data Set lists only the variable fields and does not show elements from a variable field as column headers. A Proper Data Set shows only variable fields, in the CPA example: CPATest and Score. The feature that you use to convert the Improper Data Set to a Proper Data Set is the Unpivot feature.

![](_page_9_Figure_0.jpeg)

![](_page_10_Picture_420.jpeg)

### **Relative Location**

The goal of relative location is to determine, in a data set, how far a particular x value is from the mean.

#### **Z-Score = Standardized Value**

Z-score measures the relative location of a particular x in the data set (as compared to the mean), in units of standard deviation.

Z-Score tells you "How Many Standard Deviations The Particular Value Is Away From The Mean". 1? -1? 1.5? 0?

 $zi < 0$ , value below meanzi > 0, value above meanzi = 0, value is equal to mean

Observations in 2 different data sets that have the same z-score are said to have the same relative location or the same number of standard deviations away from the mean.

#### **In Excel use the formulas:**

Z-Score = (Particular Value - Mean)/StandardDeviation = zi = (xi-Xbar)/s

Use STANDARDIZE function to calculate z-score. Function arguments: STANDARDIZE(a,mean, standard\_dev) = STANDARDIZE(ParticularXiValue,Mean,StandardDeviation

![](_page_11_Picture_217.jpeg)

![](_page_11_Picture_218.jpeg)

| $z = \frac{Xi - Xbar}{s}$                    |                                           |             |         |     |         |    |    |    |    |    |    |    |    |
|----------------------------------------------|-------------------------------------------|-------------|---------|-----|---------|----|----|----|----|----|----|----|----|
| Number of Standard Deviations Away From Xbar |                                           |             |         |     |         |    |    |    |    |    |    |    |    |
| Speed in the Data for Brother's History      | Speed in the Data for Your Calculus Test. |             |         |     |         |    |    |    |    |    |    |    |    |
| Test.                                        | $xbar = 91$                               | $xbar = 76$ | $s = 7$ | 83  |         |    |    |    |    |    |    |    |    |
| 86                                           | $s = 4$                                   | $s = 7$     | 83      |     |         |    |    |    |    |    |    |    |    |
| 80                                           | 85                                        | 90          | 95      | 100 | $s = 5$ | 60 | 65 | 70 | 75 | 80 | 85 | 90 | 95 |

**Z-score** measures the relative location of a particular x in the data set (as compared to the mean), in units of standard deviation.

![](_page_12_Figure_0.jpeg)

![](_page_12_Figure_1.jpeg)

![](_page_12_Picture_225.jpeg)

![](_page_13_Picture_427.jpeg)